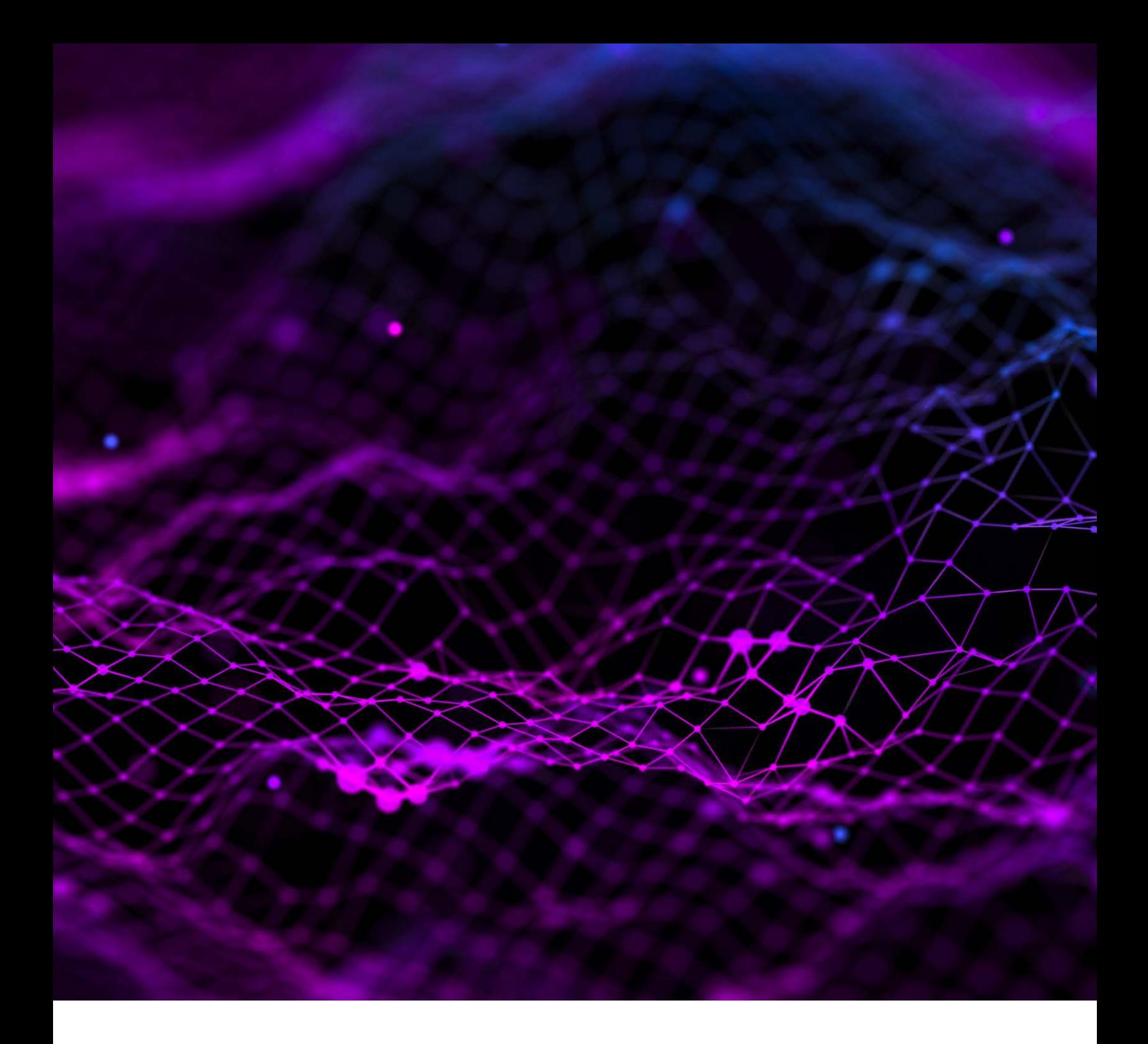

# SGS TransitNet

# **MODIFICĂRI ALE INTERFEȚEI DE UTILIZATOR NCTS 5**

Prepared by SGS Group 18th January 2024 Version 1.00

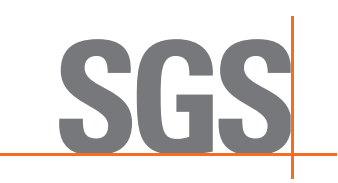

# SGS **Cuprins**

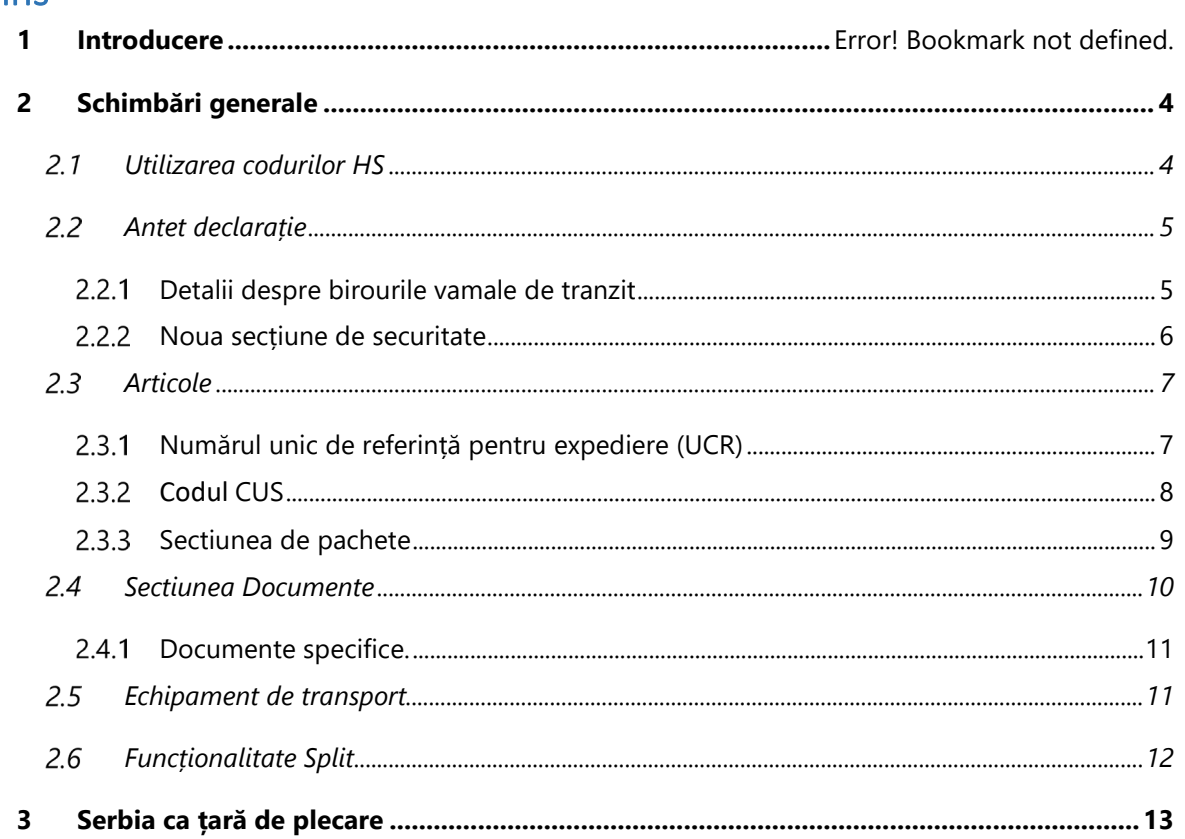

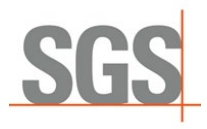

## 1 Introducere

Acest document include un scurt ghid pentru utilizatorii SGS TransitNet pentru a înțelege principalele modificări aduse interfeței TransitNet care au fost implementate în legătură cu NCTS 5.

NCTS 5 aduce modificări datelor cerute de vamă. În modernizarea conexiunilor noastre la NCTS 5, SGS a încercat să limiteze numărul de modificări ale interfeței cu utilizatorul.

Pentru a implementa noile elemente de date necesare pentru o declarație NCTS 5, au fost aduse unele modificări la aspectul unei declarații de tranzit în TransitNet, care va fi vizibilă de utilizatori.

Această instrucțiune va acoperi principalele detalii de care ar trebui să știți când creați o declarație din NCTS 5, cu specificații adăugate pentru plecările din Serbia.

#### **Terminologie:**

- **NCTS:** Noul Sistem Computerizat de Tranzit.
- **Perioadă de tranziție:** NCTS 5 va fi desfășurat de membri în două etape. În prima etapă, începând din 2023, până când ultima țară se alătură NCTS 5, țările vor utiliza modul de tranziție. Acest mod de tranziție poate fi numit NCTS 5.1. În perioada 5.1. Se vor aplica unele reguli și condiții concrete pentru a se asigura că tranzacțiile între țări care utilizează diferite versiuni NCTS 5 funcționează. Unul dintre cele mai mari puncte de impact este restricția utilizării mai multor expeditori într-o declarație- utilizarea unei singure case de consignație.
- **Casa de Consignație:** Nou nivel inclus în structura NCTS 5 cu privire la Datele trimise în vamă. Se referă la cele mai mici informații de transport furnizate, iar acest lucru se aplică tuturor articolelor sale de consignație (fiecare transport poate conține până la 1999 de trimiteri de casă) – În timpul tranziției, aceasta este limitată la 1 casă de consignație (un expeditor). Este cel mai jos nivel la care Expeditorul poate fi declarat. Acest nivel este generat automat de Transitnet, astfel încât utilizatorul vede doar nivelul Header și Lista de Articole.
- **DG TAXUD:** Direcția Generală Fiscalitate și Uniune Vamală.
- **TCUIN:** Numărul unic de identificare al țării terțe.

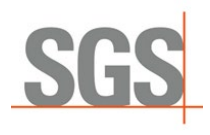

# <span id="page-3-0"></span>2 Schimbări Generale

#### Utilizarea Codurilor HS  $2.1$

<span id="page-3-1"></span>Odată ce utilizatorul selectează țara de plecare, este necesar să selecteze tipul de declarație care urmează să fie creată. NCTS 5 include restricții în utilizarea declarațiilor "Simple CT" (în cazul în care codul HS nu este necesar să fie declarat).

Opțiunea Simplu CT va fi permisă numai în anumite țări în perioada de tranziție. Odată ce modul final este activat pentru toate țările, acest tip de declarație nu va fi disponibil pentru selectare.

Unele țări care au migrat deja (Germania, Letonia, Serbia...) la NCTS 5, CT simplu nu este posibil chiar și în timpul tranziției.

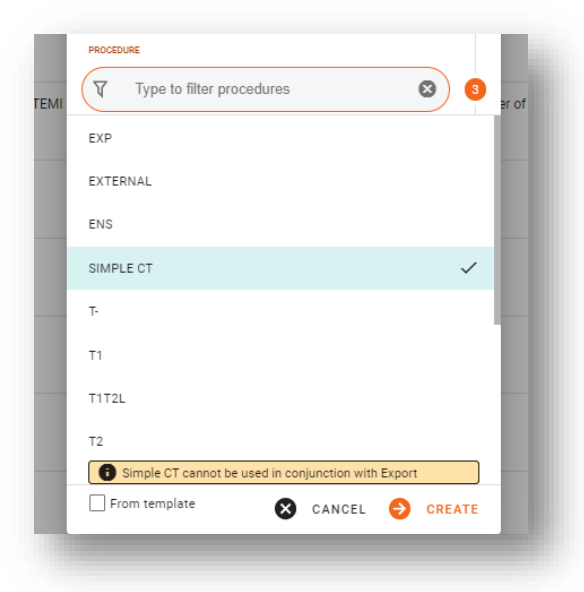

Cu toate acestea, utilizatorii ar trebui să rețină că opțiunea Simple CT nu poate fi utilizată atunci când o declarație de export este documentul anterior – utilizatorii sunt avertizați despre o astfel de restricție printr-un avertisment în TransitNet.

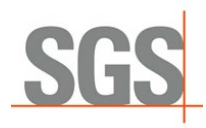

# <span id="page-4-0"></span>2.2 Antetul Declarației

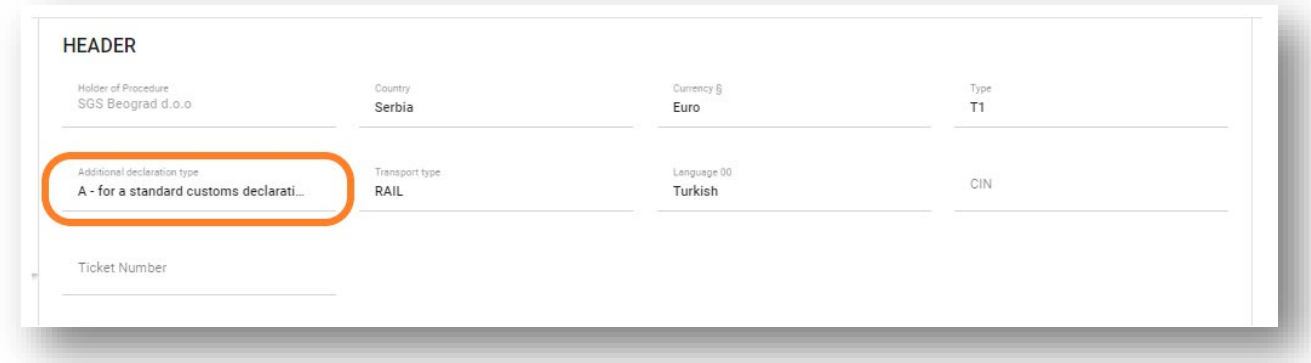

Momentan este afișat un singur câmp suplimentar – **Additional Declaration Type**

Acesta este în prezent un câmp needitabil, deoarece singura opțiune inclusă în domeniul actual este opțiunea A. Opțiuni posibile conform NCTS 5:

• Type A: Standard declaration (by default)

#### 2.2.1 Detalii despre birourile vamale de tranzit

<span id="page-4-1"></span>Pe lângă actualul Birou Vamal de Tranzit, NCTS 5 include un nou rol pentru biroul de tranzit - Biroul Vamal de Ieșire pentru Tranzit, identificat în TransitNet ca TXT.

Acest nou rol se referă la biroul vamal competent pentru punctul de ieșire din Zona de Securitate (frontiera Teritoriului Vamal al Uniunii) responsabil de evaluarea datelor de siguranță și securitate.

În mod implicit, atunci când selectați Ruta / Biroul Vamal al CO (Customs Office) care are mai multe roluri, atunci:

- Dacă CO are rol TRA (rol de tranzit normal), acesta va fi selectat implicit.
- dacă CO are un singur rol (doar TXT sau TRA), acel rol va fi selectat implicit.

Pentru a schimba rolul unui birou vamal, utilizatorul trebuie să facă clic pe eticheta CO și să selecteze rolul necesar (TRA; TXT).

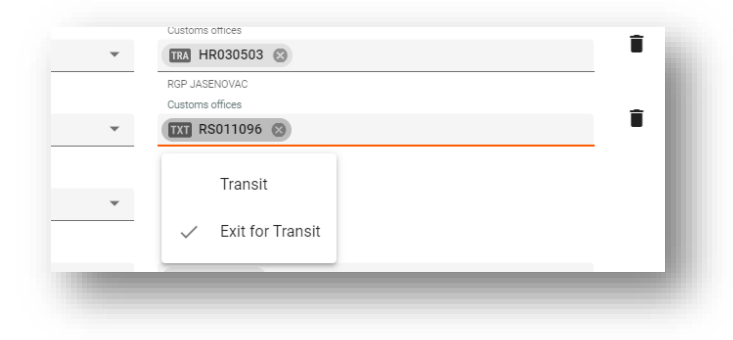

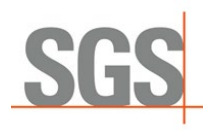

#### *Când să utilizați rolul TXT?*

În timpul și după perioada de tranziție, acest rol este opțional. Ar trebui utilizat numai în cazul în care câmpul de securitate selectat este egal cu 2 (securitate pentru EXS) sau 3 (securitate pentru EXS și ENS) și nu există un birou vamal de tranzit declarat pentru țara de rutare în afara zonei Acordului de Securitate Vamală a țării.

Ar putea exista unele autorități naționale care să solicite declararea rolului CO. De exemplu, în Germania acest rol este obligatoriu dacă securitatea este 2 sau 3. Prin urmare, cel puțin un Birou Vamal de Ieșire pentru Tranzit ar trebui declarat cu acest rol.

### 2.2.2 Noua Sectiune de Securitate

<span id="page-5-0"></span>**Secțiunea de securitate** a fost schimbată pentru NCTS 5. Caseta de selectare din NCTS 4 a fost înlocuită cu o listă de valori. Acesta va permite utilizatorului să selecteze între (0,1,2,3):

- $\overline{0}$   $\rightarrow$  Nu este necesară depunerea documentelor ENS (Declarație sumară de intrare) și EXS (Declarație sumară de ieșire) în declarație.
- $\blacksquare$  1  $\rightarrow$  Este necesară depunerea declarației ENS
- $\rightarrow$  2 $\rightarrow$  Este necesară depunerea declarației EXS
- $\rightarrow$  3 $\rightarrow$  Este necesară depunerea declarației ENS&EXS

Dacă este selectată o valoare diferită de "0", câmpurile de mai jos vor fi obligatorii:

#### **Câmpurile de mai jos vor fi obligatorii:**

- Locul de încărcare (orașul)
- Țara de încărcare.
- Locul descărcării (orașul)
- Țara descărcării

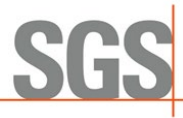

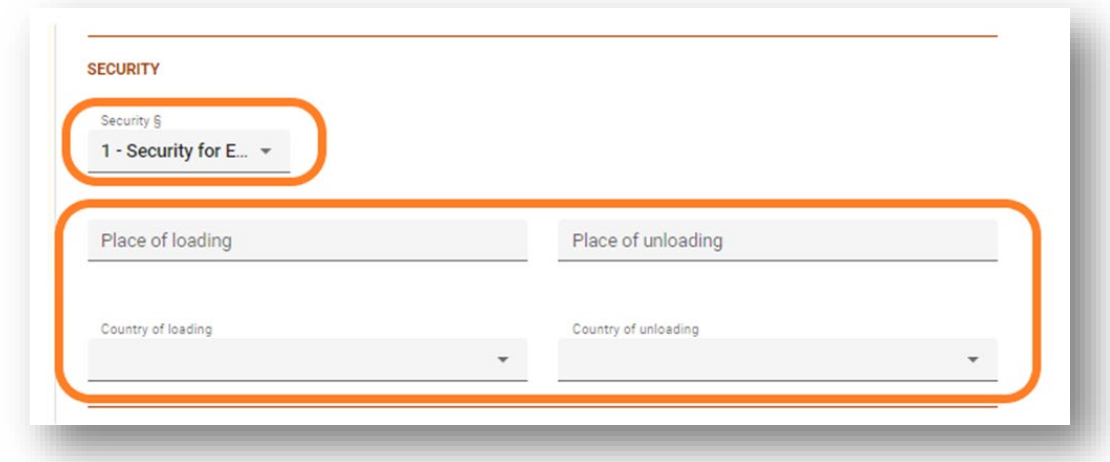

## 2.3 Articole

<span id="page-6-0"></span>În această secțiune, unele câmpuri au fost modificate, dar principalele modificări sunt legate de secțiunea cu privire la documente.

## <span id="page-6-1"></span>2.3.1 Unique Consignment Reference Number (UCR) - Numărul unic de referință al transportului

În perioada de tranziție, acest câmp va fi opțional și poate avea până la 35 de caractere. UCR va fi obligatoriu (după perioada de tranziție) în cazul în care documentul de transport nu este inclus în declarație (C502).

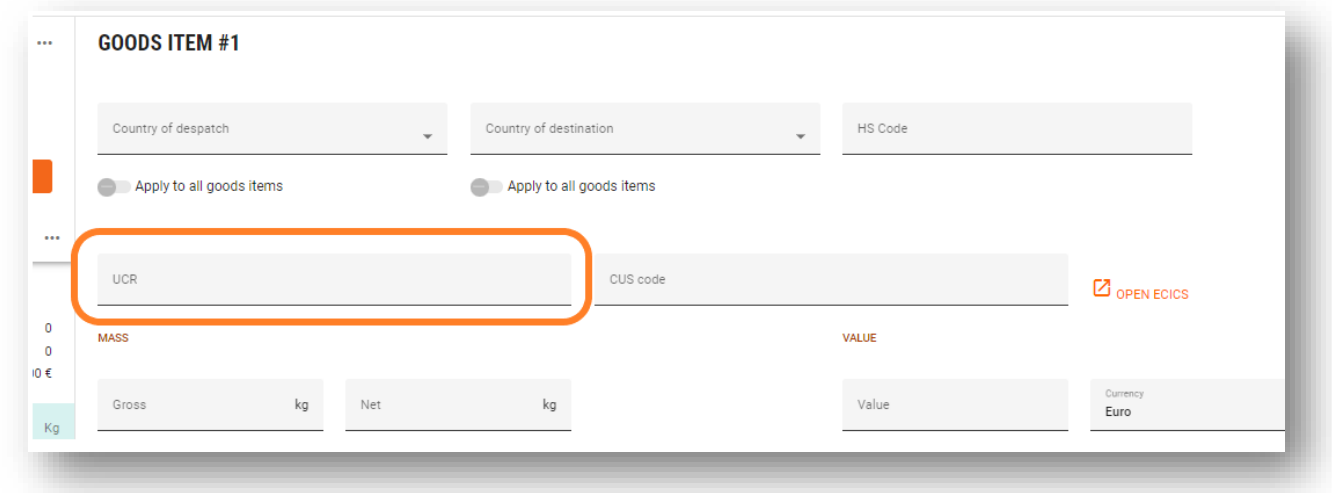

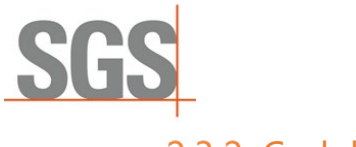

## 2.3.2 Codul CUS

<span id="page-7-0"></span>Numărul Uniunii Vamale și Statistică (CUS) este identificatorul atribuit în cadrul Inventarului Vamal European al Substanțelor Chimice (ECICS) substanțelor și preparatelor chimice în principal.

În prezent este un câmp opțional. Pentru a-l completa în cazul în care este solicitat de orice autoritate, vă rugăm să urmați pașii de mai jos:

1. Faceți clic pe link pentru a deschide fereastra pop-up ECICS. Căutați codul incluzând primele 8 cifre ale codului HS în câmpul cod CN și apăsați pe trimitere.

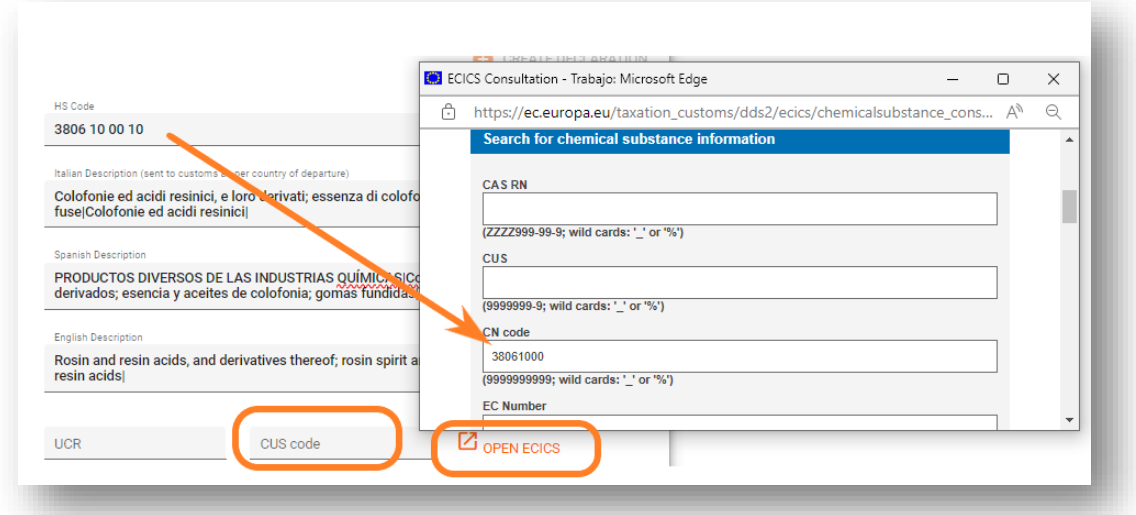

2. Apoi lista de coduri CUS aferente codului CN va fi afișată în rezultate.

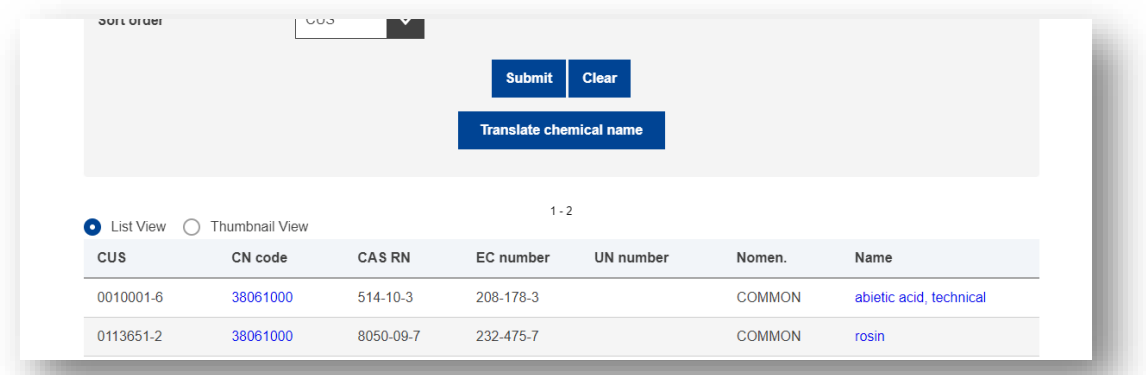

3. Includeți codul CUS selectat din baza de date a UE. Formatul de includere este 9 caractere XXXXXXX-X și poate fi copiat și lipit.

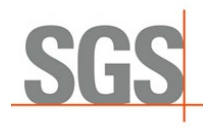

### 2.3.3 Sectiunea de Pachete

<span id="page-8-0"></span>Puține modificări în această secțiune în comparație cu NCTS 4.

"Note și numere" a fost schimbat în "Shipping Marks".

Câmpurile Numărul de pachete și "Shipping Marks" sunt obligatorii, cu excepția cazului în care tipul de pachet inclus este pachet în vrac.

În timp ce pentru pachete tip pachete despachetate, adică (în valorile "NE", "NF", "NG) completarea câmpului numărul de pachete este obligatoriu, iar completarea "Shipping Marks" este opțională.

O validare este inclusă în TransitNet pentru a se asigura că utilizatorul completează câmpurile corecte;

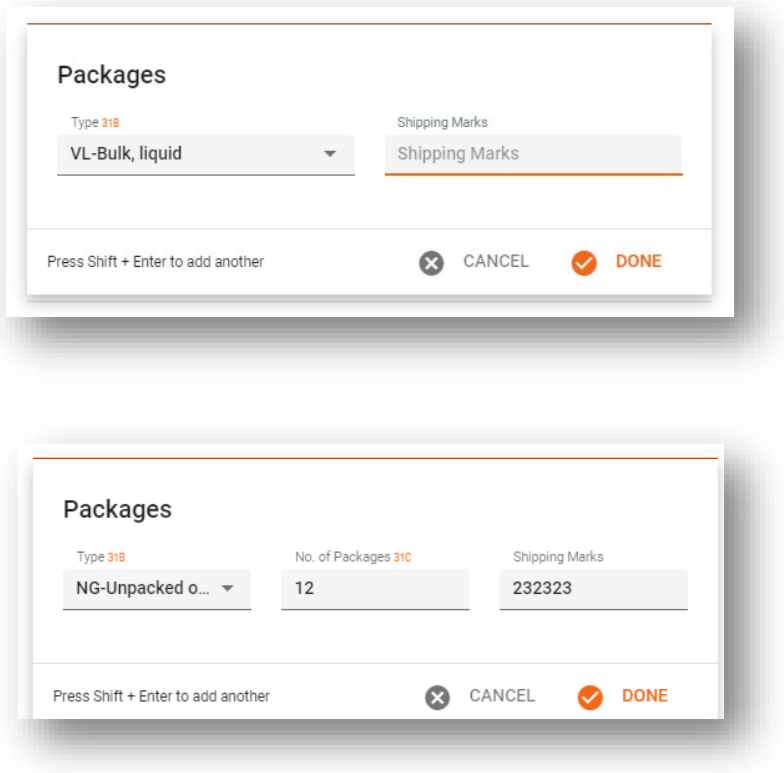

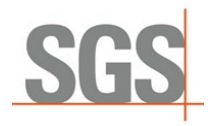

## 2.4 Sectiunea Documente

<span id="page-9-0"></span>NCTS 5 prezintă o secțiune unică în care ar fi încărcate documente diferite de clasă. Acest lucru diferă de NCTS 4 unde sunt secțiuni diferite în care documentele pot fi incluse în UI (documente însoțitoare, documente anterioare etc.)

Această secțiune a documentului va funcționa așa cum este explicat mai jos:

Pași pentru a include documentele:

1. Utilizatorii trebuie să facă clic pe "ADĂUGARE" pentru a adăuga un nou document;

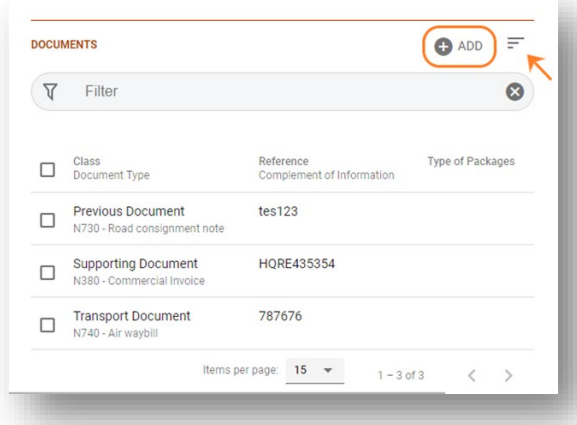

2. Selectați Clasa de document care trebuie indicate;

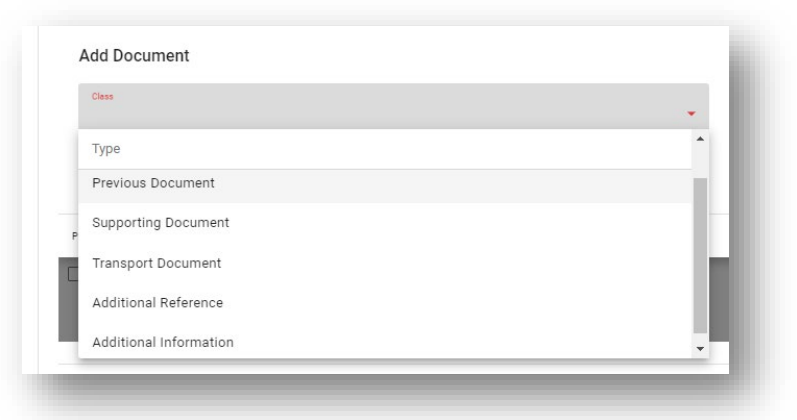

(Tip de clasă: Document Anterior /Previous document, Document Suport/ Support Document, Document de Transport/ Transport Document, Referință Suplimentară/ Additional reference, Informații Suplimentare/ Additional information).

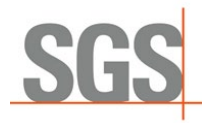

3. Selectați tipul de document care trebuie indicat;

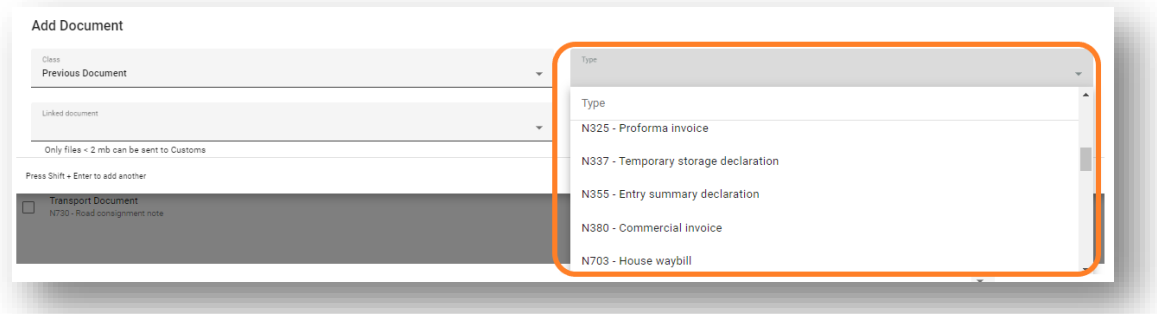

Completați câmpurile necesare pentru fiecare document. (Fiecare document selectat va avea câmpuri obligatorii și opționale conform specificațiilor NCTS 5).

<span id="page-10-0"></span>Lista de documente poate fi filtrată și sortată după: Clasă, Referință sau Tip.

#### 2.4.1 Documente Specifice.

În fiecare țară care va migra sau a migrat la NCTS 5, TransitNet are documente specifice încărcate în mod implicit pentru a ajuta la introducerea mai rapidă a datelor pentru utilizator (factură comercială, CMR etc.)

## 2.5 Echipament de Transport

<span id="page-10-1"></span>Secțiunile Sigiliu și Container sunt eliminate și combinate într-o nouă **secțiune Transport Equipment** cu informații pentru ambele.

Noua secțiune va conține un tabel cu următoarele coloane:

- **ID container: La fel ca câmpul curent**
- Sigilii: Sigilii asociate unității (container, remorcă, camion etc.)

O unitate poate avea mai mult de un Sigiliu. Un sigiliu poate fi inclus fără un ID de container

Indicarea containerului și a sigiliului pe mai multe articole create va rămâne aceeași cu secțiunea actuală a containerului, precum și utilizarea șablonului pentru a le crea.

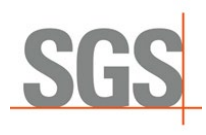

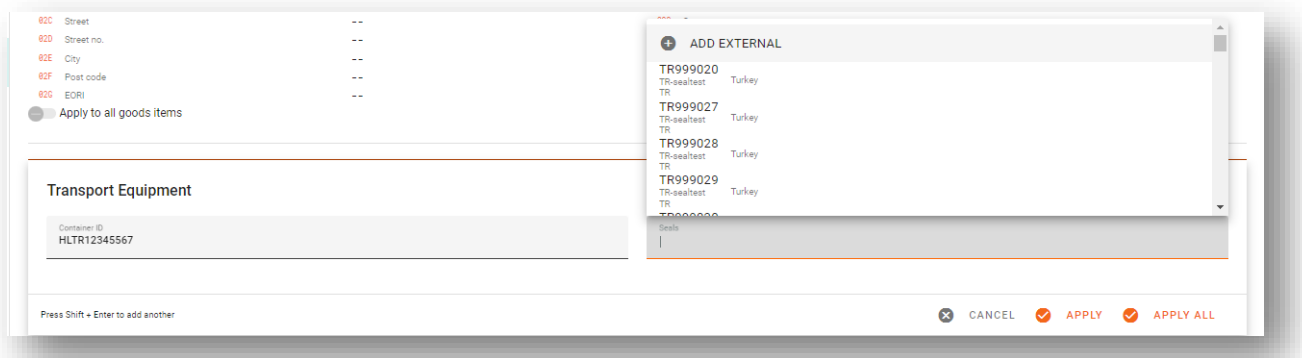

Restricție de sigiliu. Va rămâne aceeași logică ca în NCTS 4. În funcție de țara de plecare și de tipul declarației (normale/simplificate), vor fi incluse restricții privind capacitatea de a include sigilii externe sau SGS.

Pentru unele țări precum Spania, Bulgaria și Croația, orice tip de utilizator ar avea posibilitatea de a include orice tip de sigiliu pentru toate tipurile de declarații.

## 2.6 Funcționalitate Split

<span id="page-11-0"></span>În perioada de tranziție, după cum sa menționat, există un set de reguli tranzitorii care se aplică.

Una dintre cele mai importante reguli restricționează utilizarea mai multor case de consignație (E1406).

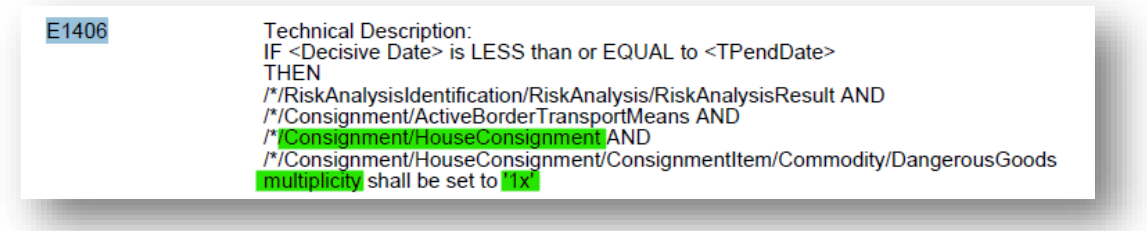

Casa de consignație este cel mai de jos nivel la care Expeditorul poate fi informat în XML. Prin urmare, nu mai mult de un expeditor poate fi indicat în XML către vamă. Pentru a evita orice acțiune manuală din partea utilizatorului, TransitNet va împărți declarația creată de utilizator cu mai mulți expeditori în declarații diferite în cadrul aceluiași grup.

Funcționalitatea "Split" va fi declanșată odată ce declarația originală este validată și nu conține erori. Utilizatorul va trebui să accepte această împărțire pentru a putea trimite grupul generat.

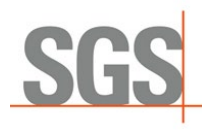

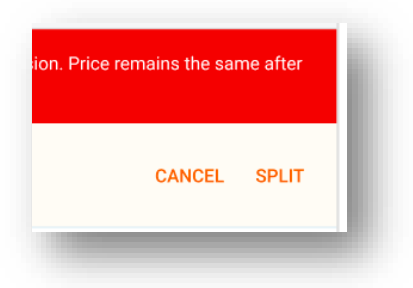

Prețul declarației va rămâne același, astfel încât clienții să nu fie afectați economic din cauza acestei reguli.

*Acest lucru se va aplica ca comportament general în toate țările, dar există unele țări care permit comenzi rapide pentru a-l evita. Irlanda și Marea Britanie vor permite să nu trimită expeditorul în cazul în care există mai mult de unul în perioada de tranziție. Declarația în aceste țări nu va fi împărțită.*

## <span id="page-12-0"></span>3 Serbia ca Țară de Plecare

Mai jos sunt inclus schimbările specifice din Serbia în legătură cu NCTS 5:

- Nu este permisă procedura Simple CT (aceeași regulă ca în NCTS 4) Indiferent de perioada NCTS 5 (de tranziție sau finală), autoritățile vamale sârbe vor cere să includă în toate declarațiile codurile HS sub bunurile declarate.
- Informații despre subcontractant (Transportator): Autoritățile vamale sârbe nu vor valida numărul EORI sau TCUIN al transportatorului. Totuși, dacă unitatea de transport intră în oricare dintre membrii UE, numărul va fi validat la frontieră de către o țară membră. Numarul EORI va fi validat pe baza unui model aprobat în TransitNet. În cazul în care EORI/TCUIN nu respectă modelul standard al unui EORI/TCUIN, va fi afișat un avertisment pentru a anunța utilizatorul că EORI/TCUIN adăugat nu îndeplinește modelul recunoscut. Cu toate acestea, nu va opri depunerea declarației. În acest scenariu, declarația va fi trimisă fără grupul de date al transportatorului. De asemenea, informațiile despre transportator nu vor fi trimise dacă un EORI/TCUIN nu este introdus la nivel de grup în TransitNet.

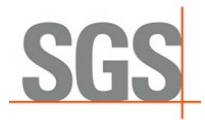

Securitatea este setată implicit la 3:

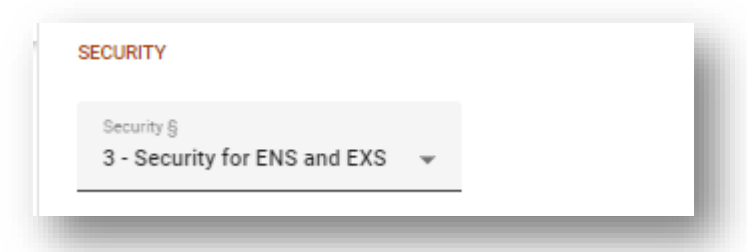

- Fiecare articol ar trebui să conțină un singur tip de pachet. În caz contrar, declarația nu va putea fi validată.
- Documentele implicite incluse sunt:
	- o Supporting Document: Factură comercială tip N380
	- o Transport Document: Scrisoarea rutieră de tip N730 (CMR)

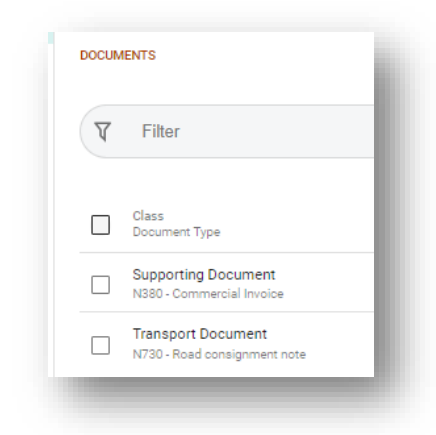

- Documente anterioare speciale: incluse în clasa anterioară de documente. Vama sârbă furnizează documente specifice în plus față de cele ale DG TAXUD:IZ01 - SAD - Export of goods
	-
	- IZ02 SAD Temporary export of goods and outward processing
	- IZ03 SAD Repeated export of goods
	- NATA The tag is used in case of ATA Carnet usage as a transit declaration.
	- NCIM The tag is used in case of CIM waybill usage as a transit declaration.
	- NCLE Reference/date of entry in the declarant's records
	- NTIR The tag is used in case of TIR Carnet usage as a transit declaration.
	- UV05 SAD Temporary import and inward processing (delay system)
	- UV06 SAD Repeated import od goods
	- UV07 SAD customs storage of goods and entry of goods into the free zone

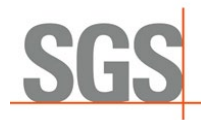

■ Trimiterea unui amendament RS013 este posibilă atunci când declarația are statutul "Acceptată de vamă" – în meniul cu trei puncte, utilizatorul are opțiunea "Solicitare modificare"

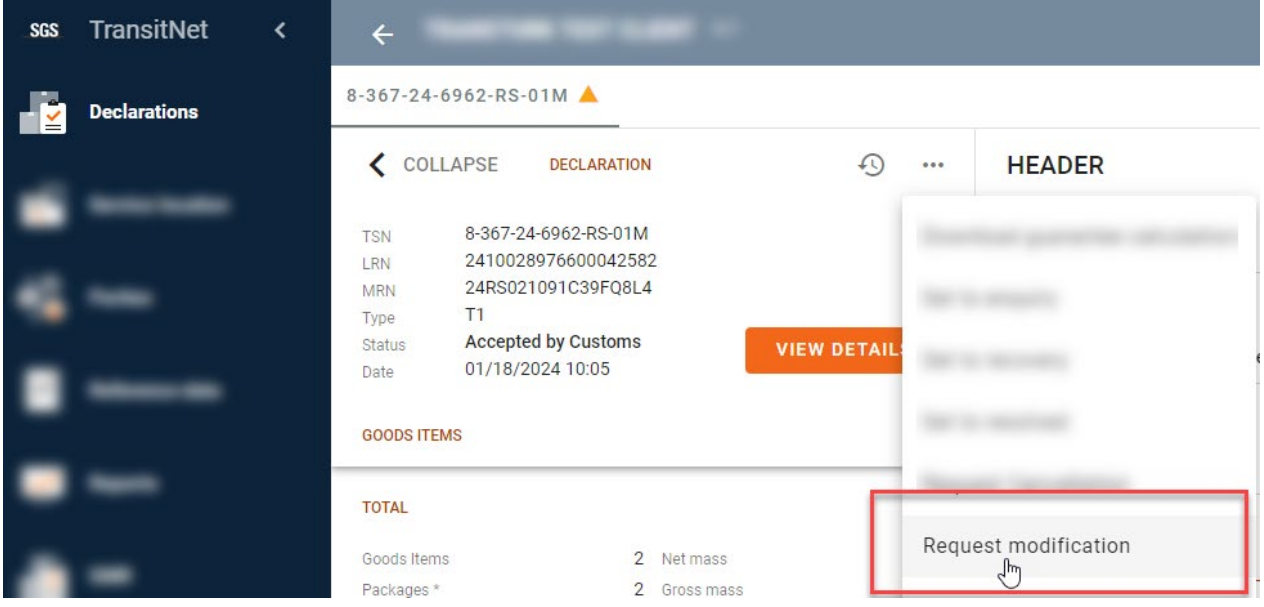

După ce face clic pe "Solicitare modificare", utilizatorul trebuie să includă un motiv și să apasă pe "Trimite"

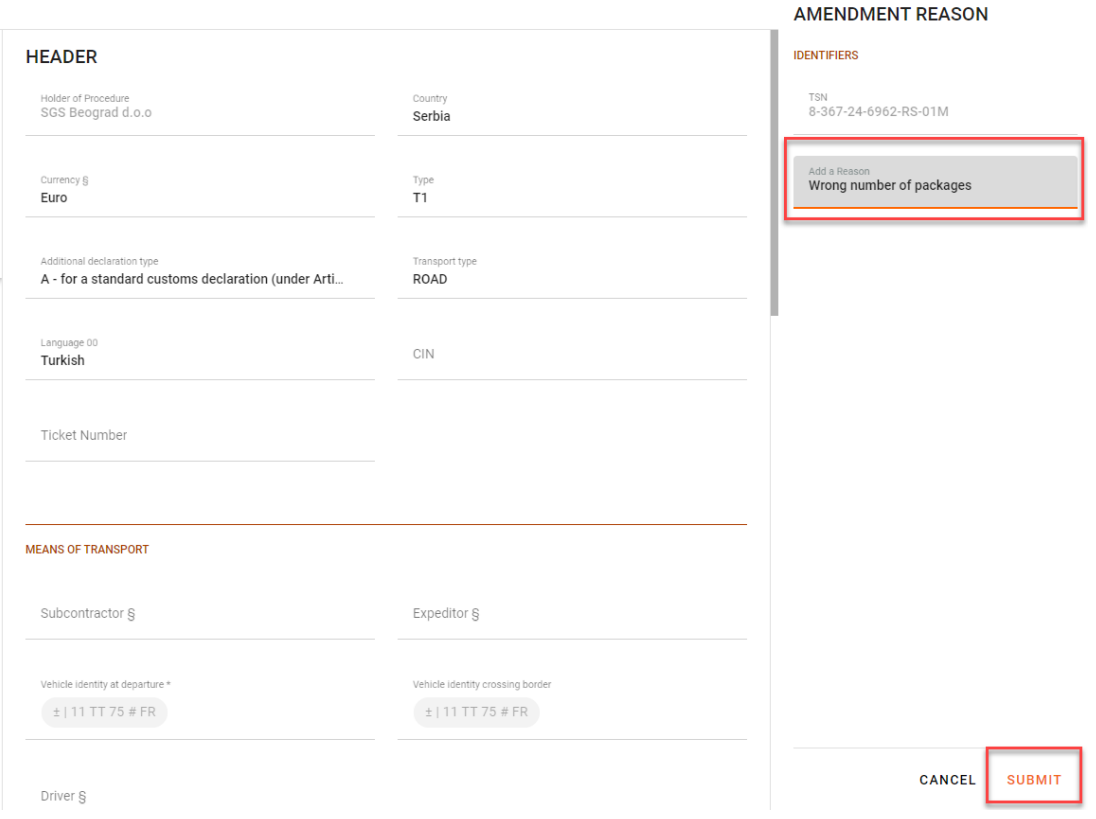

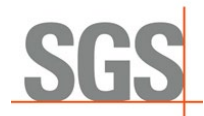

Aceasta lasă declarația deschisă modificărilor. Utilizatorul ar trebui să facă modificările necesare, să salveze și să apasă "Trimite la vamă", care se află sub cele trei puncte.

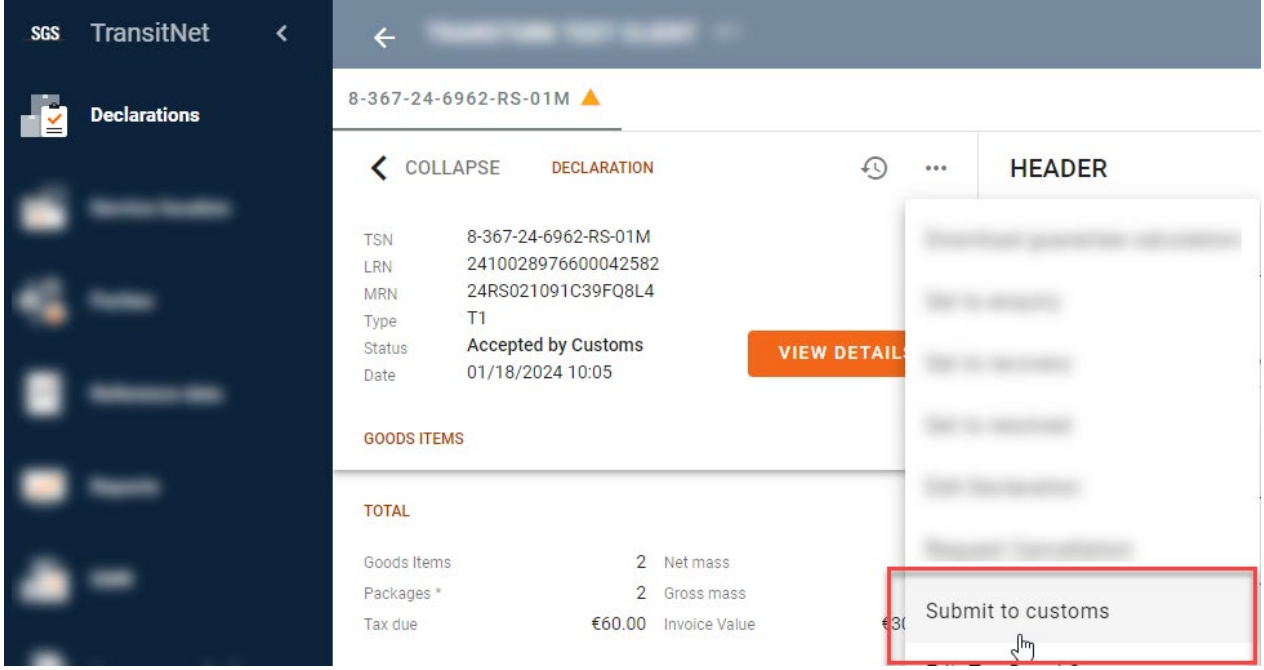

Vă rugăm să rețineți că următoarele câmpuri nu pot fi modificate atunci când solicitați modificarea;

- o Titularul Procedurii de Tranzit
- o Numărul de referință al garanției
- o Biroul Vamal de Plecare
- o Codul HS
- o Date de securitate numai valoarea indicată (0, 1, 2 sau 3) nu poate fi modificată